# **Bedienungsanleitung**

## Digitaler Drehstromzähler (Landis & Gyr E450)

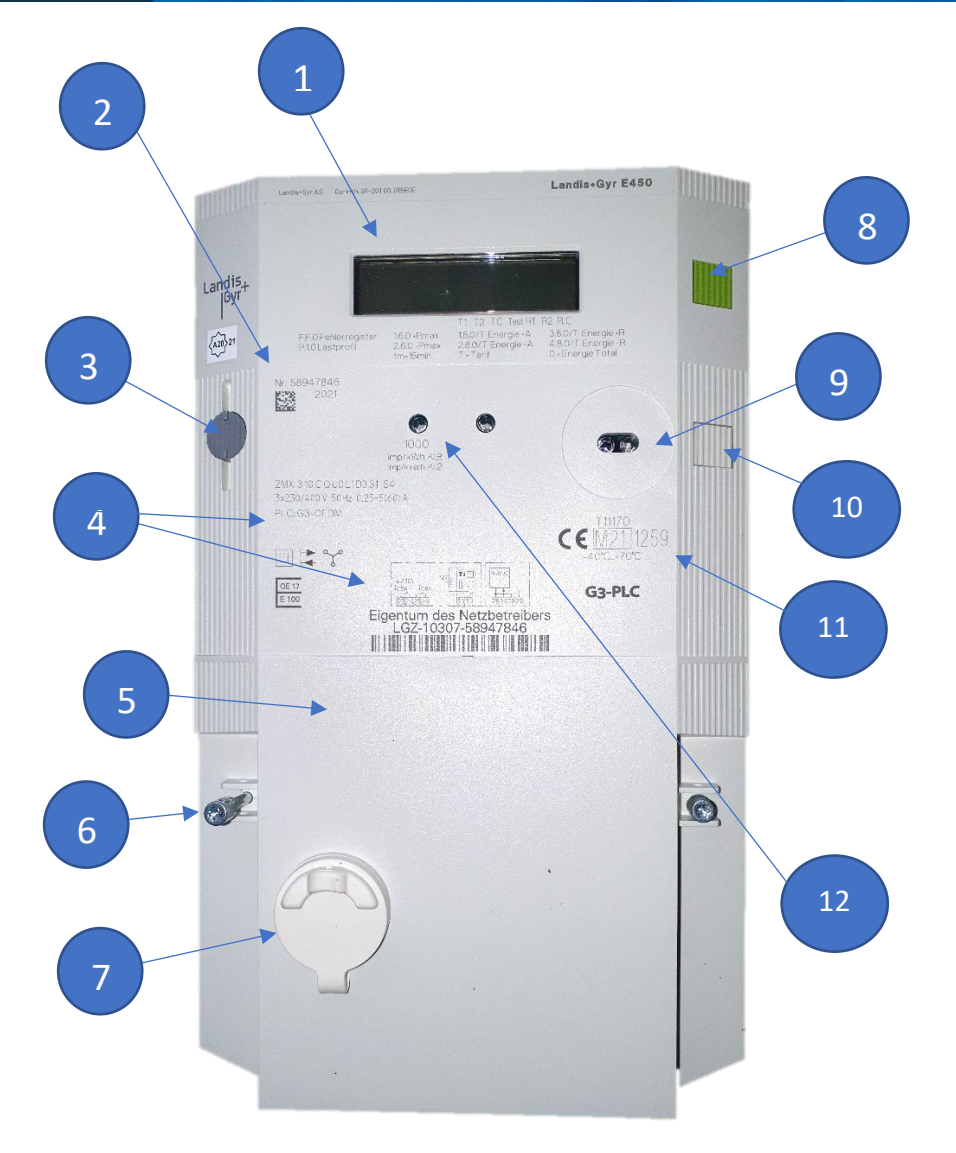

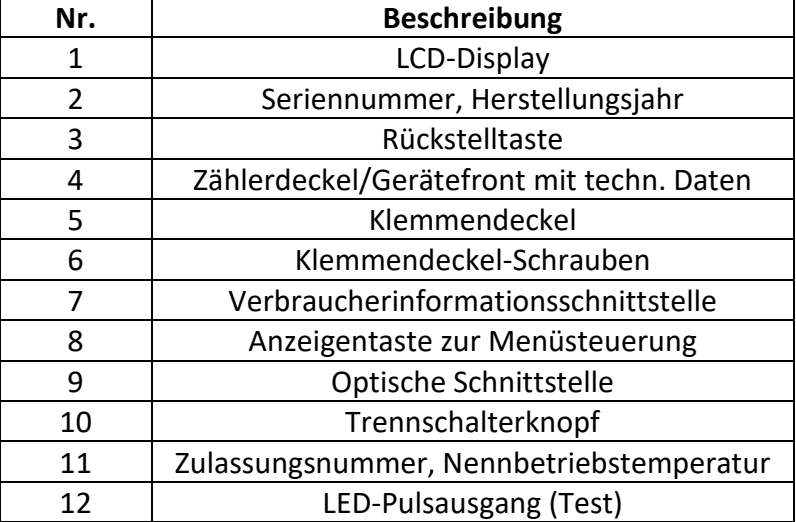

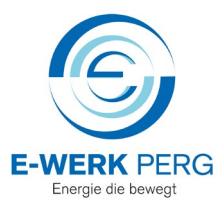

### **Anzeigefunktion**

Das Display befindet sich standardmäßig im Ruhezustand und rolliert alle zehn Sekunden. Dabei werden alle verrechnungsrelevanten Daten angezeigt.

## **Verwendung der Menütaste**

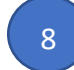

Wenn der Benutzer die Menütaste drückt, wechselt die Anzeige in den manuellen Umschaltmodus, ins Anzeigemenü.

#### **Std\_dAtA / Standard-Anzeigeliste**

Hier werden alle wichtigen Zählerdaten angezeigt, die rollierend im Ruhezustand ersichtlich sind. Um diesen Menüpunkt zu öffnen, halten Sie die Menütaste länger als 2 Sekunden gedrückt.

#### **Mid\_dAtA / MID-Datenliste**

In diesem Menü werden die zulassungserforderlichen Zählerdaten angezeigt.

#### **PrOFILE / Profil-Liste**

Hier wird eine Liste mit Lastprofilen bzw. Verrechnungsdatenprofilen angezeigt. Diese Anzeige ist in der Standard-Konfiguration deaktiviert.

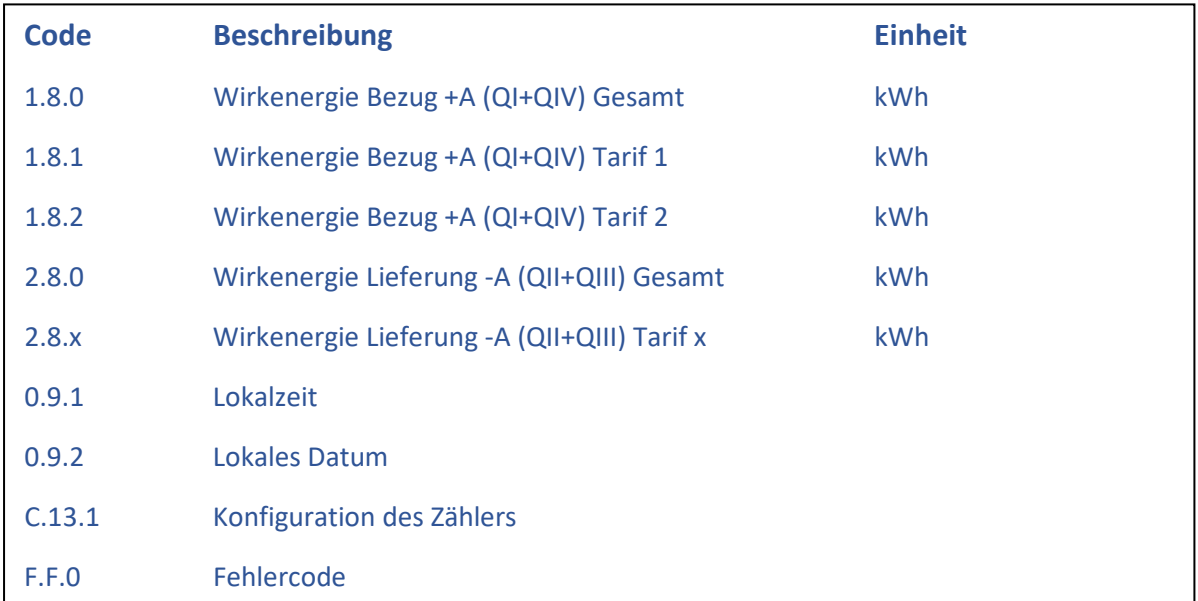

#### **Zusätzliche Anzeigewerte für Kunden mit Blindenergieverrechnung:**

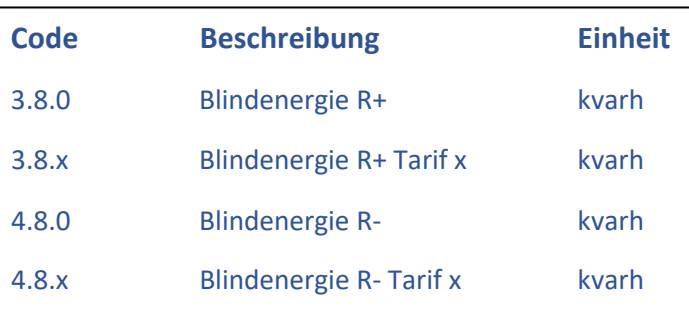